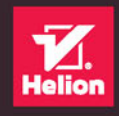

## HTML i CSS Zaprojektuj i zbuduj witrynę WWW

Podrecznik Front-End Developera

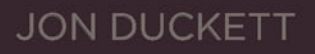

Tytuł oryginału: HTML and CSS: Design and Build Websites

Tłumaczenie: Piotr Rajca Skład: Ewa Galczak

ISBN 978-83-283-4480-8

©2011 by John Wiley & Sons, Inc., Indianapolis, Indiana

All rights reserved. No part of this publication may be reproduced, stored in a retrieval system, or transmitted, in any form or by any means, electronic, mechanical, photocopying, recording or otherwise without the prior permission of the publisher. Wiley and the Wiley logo are trademarks or registered trademarks of John Wiley & Sons, Inc. and/or its affiliates, in the United States and other countries, and may not be used without written permission. All other trademarks are the property of their respective owners.

John Wiley & Sons. Inc. is not associated with any product or vendor mentioned in this book.

Translation copyright © 2014, 2018 by Helion S.A.

Wszelkie prawa zastrzeżone. Nieautoryzowane rozpowszechnianie całości lub fragmentu niniejszej publikacji w jakiejkolwiek postaci jest zabronione. Wykonywanie kopii metoda kserograficzną, fotograficzną, a także kopiowanie książki na nośniku filmowym, magnetycznym lub innym powoduje naruszenie praw autorskich niniejszej publikacji.

Wszystkie znaki występujące w tekście są zastrzeżonymi znakami firmowymi bądź towarowymi ich właścicieli.

Autor oraz Wydawnictwo HELION dołożyli wszelkich starań, by zawarte w tej książce informacje były kompletne i rzetelne. Nie biorą jednak żadnej odpowiedzialności ani za ich wykorzystanie, ani za związane z tym ewentualne naruszenie praw patentowych lub autorskich. Autor oraz Wydawnictwo HELION nie ponoszą również żadnej odpowiedzialności za ewentualne szkody wynikłe z wykorzystania informacji zawartych w książce.

Wydawnictwo HELION ul. Kościuszki 1c, 44-100 GLIWICE tel. 32 231 22 19, 32 230 98 63 e-mail: helion@helion.pl WWW: http://helion.pl (księgarnia internetowa, katalog książek)

Pliki z przykładami omawianymi w książce można znaleźć pod adresem: ftp://ftp.helion.pl/przyklady/htcswv.zip

Drogi Czytelniku! Jeżeli chcesz ocenić tę książkę, zajrzyj pod adres http://helion.pl/user/opinie/htcswv Możesz tam wpisać swoje uwagi, spostrzeżenia, recenzię.

Printed in Poland.

- [Kup książkę](http://helion.pl/page354U~rf/htcswv)
- 
- Oceń książkę • Oceń książkę
- 
- Kurtys <sup>Kara</sup>mie internetowa<br>• Kubie tol » Nasza społec • Lubię to! » Nasza społeczność

## SPIS TREŚCI

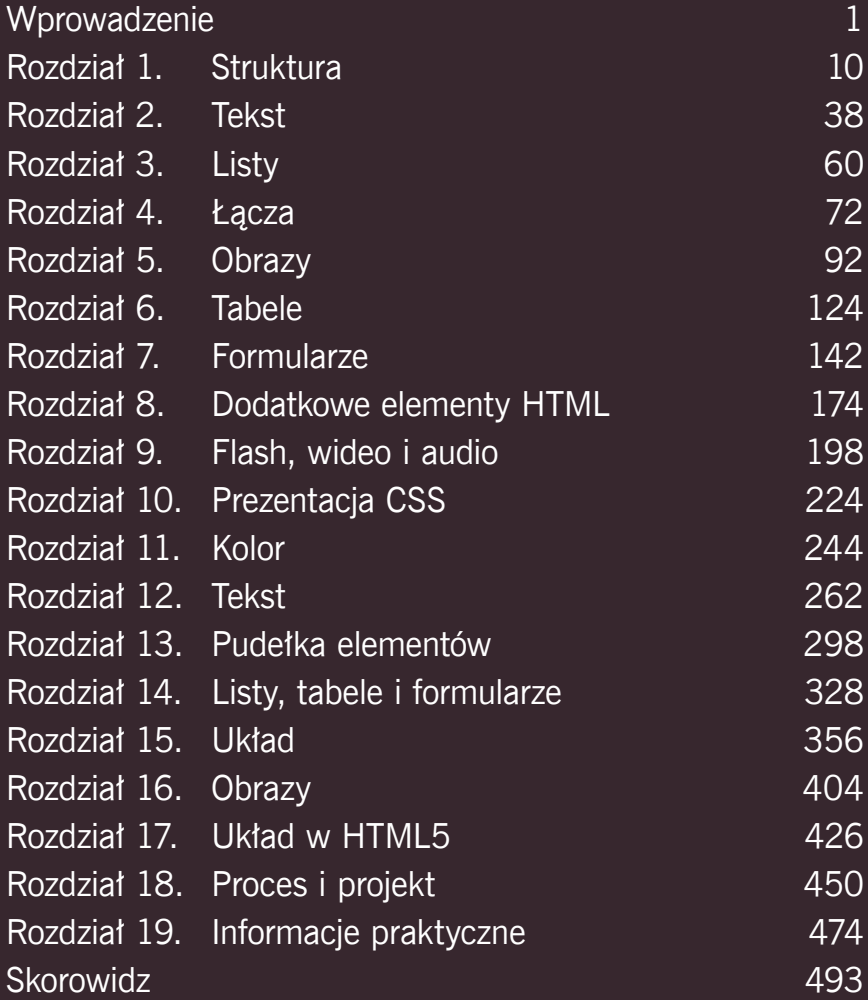

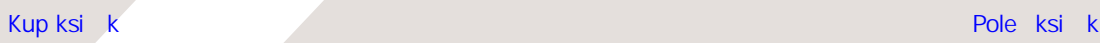

# 17 UKŁAD W HTML5

- ▶ Elementy służące do określania układu stron, dostępne w HTML5.
- ▶ Jak stare przeglądarki obsługują nowe elementy?
- ▶ Określanie wyglądu nowych elementów HTML5 przy użyciu stylów.

## HTML5 wprowadza zbiór nowych elementów ułatwiających definiowanie struktury strony.

Zostały one opisane w osobnym rozdziale (a nie przy okazji prezentowania innych elementów HTML przedstawionych we wcześniejszej części książki), gdyż teraz, kiedy już wiemy, jak określać układ stron przy użyciu arkuszy stylów, łatwiej będzie nam zrozumieć, jak należy je stosować. Te nowe elementy będą odgrywały znaczącą rolę w tworzeniu nowoczesnych układów stron. W tym rozdziale:

- Poznamy nowe elementy HTML5 służące do określania układu stron oraz ich zastosowania.
- Dowiemy się, dlaczego stanowią użyteczną alternatywę dla elementów <div>.
- Dowiemy się, jak sprawić, by starsze przeglądarki rozpoznawały te nowe elementy.

Podobnie jak wszystkie nowości wprowadzane do HTML5 i CSS3, także te nowe elementy mogą się jeszcze zmienić, jednak są one już powszechnie używane przez twórców stron i prawdopodobnie także Czytelnik będzie chciał z nich skorzystać.

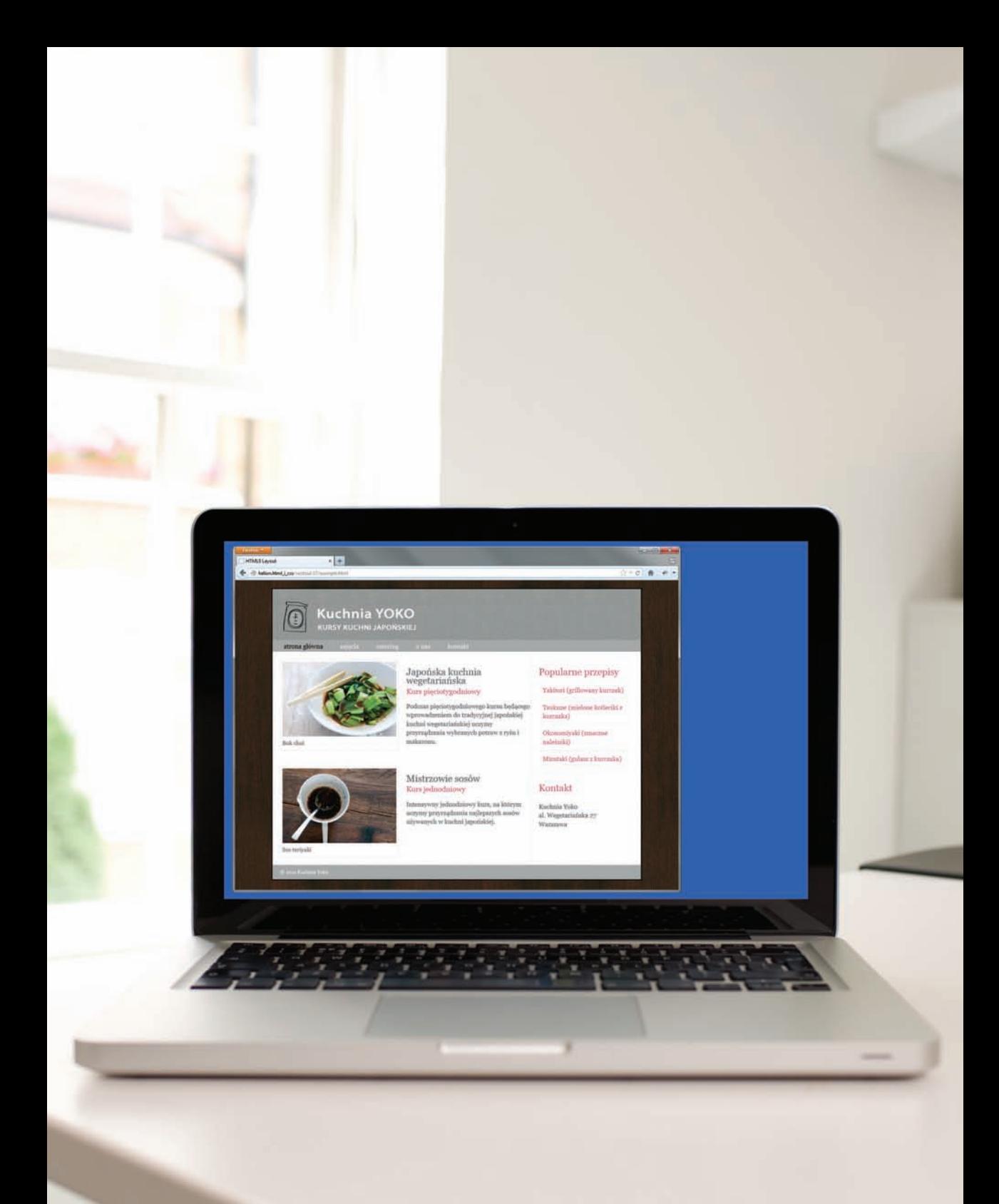

## TRADYCYJNE UKŁADY HTML

Przez wiele lat twórcy stron WWW używali elementów **<div>** do grupowania powiązanych ze sobą elementów stron (takich jak elementy tworzące nagłówek, artykuł, stopkę lub pasek boczny). Do określania funkcji, jakie te elementy **<div>** pełnią na stronie, używane były atrybuty **class** oraz **id**.

Z prawej strony przedstawiony został przykład dosyć często spotykanego układu strony (stosowany najczęściej na blogach).

W górnej części strony znajduje się nagłówek zawierający logo oraz podstawowe elementy nawigacyjne.

Poniżej nagłówka znajduje się jeden (lub więcej) artykuł lub wpis. Czasami umieszczane są także krótkie podsumowania z łączami prowadzącymi do konkretnych wpisów.

Z prawej strony umieszczony jest pasek boczny (zawierający np. formularz do wyszukiwania, łącza do innych, najnowszych artykułów czy sekcji witryny, a być może nawet do reklamy).

Tworząc taką witrynę, autorzy zazwyczaj umieszczają jej poszczególne główne sekcje wewnątrz elementów <div>, określając ich przeznaczenie przy użyciu atrybutów class oraz id.

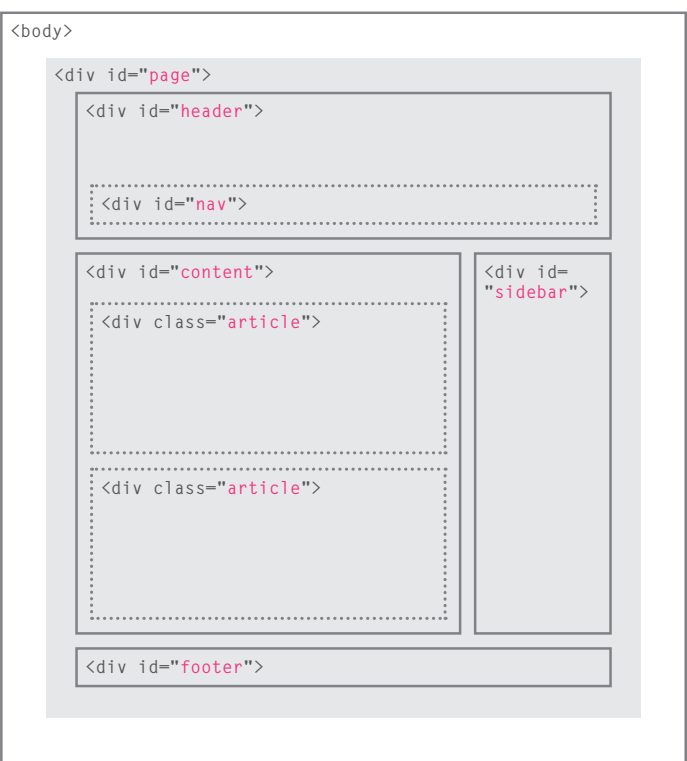

## NOWE ELEMENTY HTML5 SŁUZĄCE DO TWORZENIA UKŁADÓW STRON

W języku HTML5 wprowadzony został zbiór nowych elementów służących do oznaczania fragmentów tworzonych stron. Nazwy tych elementów określają rodzaj zawartości, jaką należy w nich umieszczać. Choć mogą się jeszcze zmieniać, nie powstrzymuje to autorów stron przed ich stosowaniem.

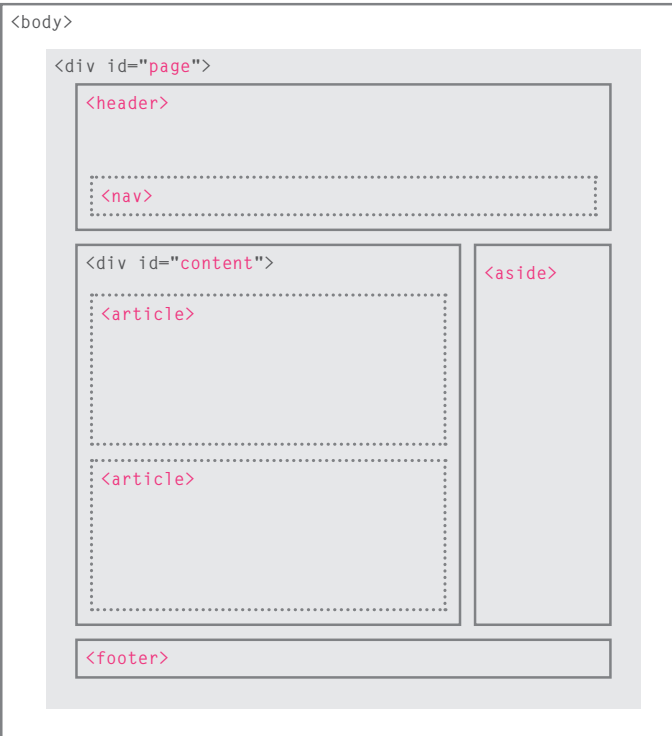

Przykład przedstawiony obok ma dokładnie taką samą strukturę jak ten zamieszczony na poprzedniej stronie. Niemniej wiele spośród użytych wcześniej elementów <div> zostało zastąpionych nowymi elementami HTML5. I tak nagłówek został umieszczony wewnątrz elementu <header>, elementy nawigacyjne znalazły się w elemencie <nav>, a artykuły — wewnątrz odrębnych elementów <article>. Elementy te zostały stworzone po to, by autorzy stron mogli za ich pomocą opisywać strukturę tworzonych stron. Czytniki ekranowe np. mogą pozwolić użytkownikom na ignorowanie nagłówków i stopek i prezentować jedynie główną zawartość stron. Podobnie wyszukiwarki mogą nadawać większe znaczenie zawartości elementów <article> niż elementów <header> i <footer>. Sądzę, że Czytelnik także przyzna, że zastosowanie tych elementów ułatwia analizę kodu źródłowego strony.

## NAGŁÓWKI I STOPKI <header> <footer>

Elementy <header> i <footer> mogą być używane do tworzenia:

- głównego nagłówka i stopki prezentowanych odpowiednio na górze i na dole każdej strony witryny;
- nagłówka i stopki umieszczanych w poszczególnych elementach <article> oraz <section>.

W tym przykładzie element <header> zawiera logo witryny oraz główne elementy nawigacyjne. Z kolei element <footer> zawiera informacje o prawach autorskich oraz odnośniki do stron z polityką prywatności i warunkami korzystania ze strony. Elementy <header> i <footer> można także umieszczać wewnątrz elementów <article> oraz <section>. W takich przypadkach powinny one zawierać odpowiednio nagłówek i stopkę konkretnego artykułu lub sekcji strony.

Przykładowo na stronie zawierającej kilka wpisów blogowych każdy z nich może być umieszczony w osobnej sekcji. W takim przypadku w elemencie <header> można umieścić tytuł wpisu oraz jego datę, natomiast w elemencie <footer> — odnośniki

```
<header>
    <h1>Kuchnia Yoko</h1>
   <sub>nav</sub></sub>
      <ul>
         <li><a href="" class="current">strona główna
        </a></1i> <li><a href="">zajęcia</a></li>
         <li><a href="">catering</a></li>
         <li><a href="">o nas</a></li>
         <li><a href="">kontakt</a></li>
      \langleul>
   \langlenav\rangle</header>
rodzial-17/html5-layout.html HTML
```
**rodzial-17/html5-layout.html HTML** 

<footer> & copy; 2011 Kuchnia Yoko </footer>

umożliwiające podzielenie się artykułem w portalach społecznościowych.

Warto zauważyć, że wszystkie przykłady przedstawione w tym rozdziale pochodzą z jednego pliku o nazwie *html5-layout. html*.

## NAWIGACJA  $<$ nav $>$

**HTML rodzial-17/html5-layout.html**

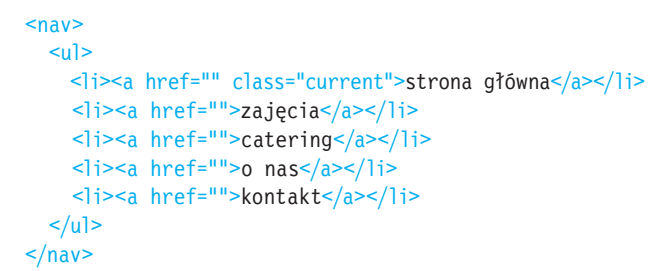

Element <nav> jest przeznaczony do umieszczania głównych bloków nawigacyjnych witryny, takich jak lista łączy do jej głównych działów.

Wróćmy do przykładowej strony bloga: gdybyśmy chcieli zakończyć artykuł listą łączy do innych powiązanych z nim wpisów, nie można by ich było uznać za główne elementy nawigacyjne, a co za tym idzie, nie należałoby ich umieszczać w elemencie <nav>.

W czasie kiedy powstawała ta książka, projektanci używający języka HTML5 zdecydowali, że element <nav> będzie używany do umieszczania łączy wyświetlanych u dołu każdej ze stron witryny (czyli do stron zawierających politykę prywatności, warunki korzystania, informacje o ułatwieniach dostępu itd.). Wciąż jednak nie wiadomo, czy takie rozwiązanie zyska popularność i będzie powszechnie stosowane.

## ARTYKUŁY <article>

Element <article> pełni funkcję pojemnika, w którym są umieszczane dowolne sekcje strony, przy czym powinny one być stosunkowo autonomiczne i nadawać się do zebrania w większą grupę.

Mogą to być poszczególne artykuły lub wpisy do bloga, komentarze lub wpisy na forum czy wszelkie inne niezależne fragmenty treści.

Jeśli strona zawiera kilka artykułów (albo nawet podsumowania kilku artykułów), to każdy z nich powinien zostać umieszczony w osobnym elemencie <article>.

Elementy <article> można zagnieżdżać, np. wpis do bloga zostanie umieszczony w jednym elemencie <article>, a poszczególne komentarze do tego wpisu znajdą się w kolejnych elementach.

#### <article> <figure> <img src="images/bok-choi.jpg" alt="Bok Choi" /> <figcaption>Bok choi</figcaption> </figure> <hgroup> <h2>Japońska kuchnia wegetariańska</h2> <h3>Kurs pięciotygodniowy</h3> </hgroup> <p>Podczas pięciotygodniowego kursu będącego wprowadzeniem do tradycyjnej japońskiej kuchni wegetariańskiej uczymy przyrządzania wybranych potraw z ryżu i makaronu.</p> </article> <article> <figure> <img src="images/teriyaki.jpg" alt="Sos teriyaki" /> <figcaption>Sos teriyaki</figcaption> </figure> <hgroup> <h2>Mistrzowie sosów</h2> <h3>Kurs jednodniowy</h3> </hgroup> <p>Intensywny jednodniowy kurs, na którym uczymy przyrządzania najlepszych sosów używanych w kuchni japońskiej.</p> </article> **rodzial-17/html5-layout.html HTML**

## SEKCJE BOCZNE <aside>

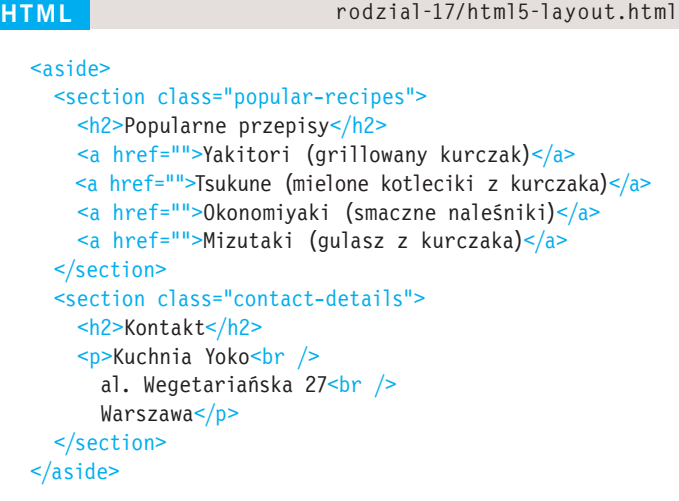

Element <aside> ma kilka zastosowań, zależnych od tego, czy znajduje się wewnątrz elementu <article>, czy poza nim.

W przypadku umieszczenia elementu <aside> wewnątrz elementu <article> powinien on zawierać informacje powiązane z artykułem, lecz niekoniecznie z jego podstawowym znaczeniem. Za taki element związany z artykułem można by uznać np. wyróżniony cudzysłów lub słownik.

Jeśli natomiast element <aside> jest umieszczony poza elementem <article>, to służy jako pojemnik dla treści związanych z całą stroną. Można by w nim umieścić np. łącza do innych sekcji witryny, listę ostatnich publikacji, pole wyszukiwania albo ostatnie wpisy autora na Twitterze.

## **SEKCJE** <section>

Element <section> służy do grupowania innych powiązanych ze sobą elementów. Zazwyczaj każda taka sekcja ma własny nagłówek.

Przykładowo na stronie głównej witryny może się znaleźć kilka elementów <section> zawierających różne sekcje strony, takie jak najnowsze publikacje, najpopularniejsze produkty oraz formularze do subskrypcji biuletynu informacyjnego.

Ponieważ element <section> grupuje powiązane ze sobą elementy, można w nim umieścić kilka elementów <article> reprezentujących artykuły poświęcone tej samej tematyce lub mające to samo przeznaczenie.

Alternatywnie, jeśli strona zawiera bardzo długi artykuł, to korzystając z elementu <section>, można podzielić jego treść na kilka fragmentów.

Elementu <section> nie należy używać jako pojemnika zawierającego całą treść strony (chyba że całą jej zawartość stanowi jeden, spójny fragment treści). Jeśli szukamy elementu, który nadałby się do roli pojemnika zawierającego całą stronę, w tym celu wciąż najlepiej zastosować element <div>.

```
rodzial-17/html5-layout.html
 <section class="popular-recipes">
    <h2>Popularne przepisy</h2>
    <a href="">Yakitori (grillowany kurczak)</a>
    <a href="">Tsukune (mielone kotleciki z kurczaka)</a>
    <a href="">Okonomiyaki (smaczne naleśniki)</a>
    <a href="">Mizutaki (gulasz z kurczaka)</a>
 </section>
 <section class="contact-details">
    <h2>Kontakt</h2>
   -p-Kuchnia Yoko<br /al. Wegetariańska 27<br />
      Warszawa</p>
 </section>
                                                     HTML
```
## GRUPY NAGŁÓWKÓW <hgroup>

#### **HTML rodzial-17/html5-layout.html**

### <hgroup>

 <h2>Japońska kuchnia wegetariańska</h2> <h3>Kurs pięciotygodniowy</h3> </hgroup>

Element <hgroup> służy do grupowania od jednego do kilku elementów <h1> – <h6>, tak by były one traktowane jako jeden nagłówek.

Elementu <haroup> można by użyć do podania zarówno tytułu umieszczonego w elemencie <h2>, jak i podtytułu umieszczonego w nagłówku <h3>.

Ten element został przyjęty z mieszanymi uczuciami. Kiedy twórcy języka HTML5 zaproponowali go po raz pierwszy, pojawiły się skargi, które doprowadziły do usunięcia go z propozycji standardu. Nieco później jednak pewne osoby zmieniły zdanie i element <hgroup> ponownie znalazł się w propozycji HTML5. Niektórzy twórcy stron nie lubią go i preferują umieszczanie podtytułów wewnątrz elementów <p> (używają przy tym atrybutu określającego, że dany element jest nagłówkiem niższego stopnia).

Niektórzy sugerują, że element <hgroup> ma niewiele zastosowań oprócz tego, że można go użyć do określania stylów. Niemniej cieszy się popularnością wśród tych projektantów, którzy są zwolennikami grupowania nagłówka głównego oraz nagłówka niższego stopnia (gdyż oba mogą stanowić integralne części nagłówka).

Element <figure> został już przedstawiony w rozdziale 5. poświęconym obrazom. Może on zawierać dowolne treści, do których odwołuje się główna treść artykułu (nie tylko obrazy).

Koniecznie należy zauważyć, że artykuł nie powinien tracić znaczenia w przypadku przesunięcia zawartości elementu <figure> (do innej części strony lub nawet przeniesienia go na inną stronę).

Dlatego należy go używać wyłącznie w sytuacjach, gdy w treści artykułu znajduje się jedynie odwołanie do elementu (a nie gdy stanowi on integralną część tej treści).

Oto kilka przykładów zastosowań elementu <figure>:

- obrazy,
- klipy wideo,
- wykresy,
- diagramy,
- listingi kodu,
- teksty uzupełniające główną treść artykułu.

W elemencie <figure> należy także umieszczać element <figcaption> służący do podania tekstowego opisu zawartości elementu <figure>.

W przedstawionym przykładzie widać, że element <figure> został dodany do artykułu (<article>).

**rodzial-17/html5-layout.html HTML**

#### <figure>

```
 <img src="images/bok-choi.jpg" alt="Bok choi" />
   <figcaption>Bok choi</figcaption>
</figure>
```
## GRUPOWANIE ELEMENTÓW W SEKCJE

#### **HTML rodzial-17/html5-layout.html**

```
<div class="wrapper">
   <header>
     <h1>Kuchnia Yoko</h1>
    <sub>nav</sub></sub>
        <!-- zawartość paska nawigacyjnego -->
    \langlenav> </header>
   <section class="courses">
     <!-- zawartość sekcji -->
   </section>
   <aside>
     <!-- zawartość paska bocznego -->
   </aside>
   <footer>
     <!-- zawartość stopki -->
   </footer>
\langlediv> <!-- .wrapper -->
```
Może się wydawać dziwne, że po prezentacji nowych elementów HTML5 wracamy do elementu <div> (w końcu te nowe elementy mają go zastępować).

Element <div> wciąż pozostaje ważnym sposobem grupowania powiązanych ze sobą elementów stron, gdyż przedstawione wcześniej nowe elementy HTML5 należy stosować wyłącznie w ściśle określonych celach.

Wszędzie tam, gdzie nowe elementy HTML5 nie nadają się do zastosowania, trzeba będzie nadal używać elementu <div>. W tym przykładzie został on zastosowany jako pojemnik dla całej zawartości strony.

Pewnie niektórzy zastanawiają się, dlaczego nie ma elementu <content>, w którym można by umieścić główną zawartość strony. Wynika to z faktu, że wszystko, co znajduje się poza elementami <header>, <footer> oraz <aside>, można uznać za główną część strony.

## UMIESZCZANIE ELEMENTÓW BLOKOWYCH W ŁĄCZACH

HTML5 pozwala umieszczać wewnątrz elementów <a> dowolne elementy blokowe wraz z zawartością. Dzięki temu cały blok treści można przekształcić w łącze.

Nie jest to nowy element wprowadzony do HTML5, niemniej we wcześniejszych wersiach języka takie rozwiązanie było uznawane za nieprawidłowe.

Warto zwrócić uwagę na to, że kod tej strony różni się nieco od kodu pozostałych przykładów prezentowanych w tym rozdziale.

### <a href="introduction.html"> <article> <figure> <img src="images/bok-choi.jpg" alt="Bok Choi" /> <figcaption>Bok choi</figcaption> </figure> <hgroup> <h2>Japońska kuchnia wegetariańska</h2> <h3>Kurs pięciotygodniowy</h3> </hgroup> <p>Podczas pięciotygodniowego kursu będącego wprowadzeniem do tradycyjnej japońskiej kuchni wegetariańskiej uczymy przyrządzania wybranych potraw z ryżu i makaronu.</p> </article>  $\langle$ a> **rodzial-17/html5-layout.html HTML**

## UŁATWIENIE STARSZYM PRZEGLĄDARKOM ZROZUMIENIA NOWEGO KODU

**CSS rodzial-17/**

header, section, footer, aside, nav, article, figure { display: block;}

**HTML rodzial-17/html5-layout.html**

<!--[if lt IE 9]> <script src="http://html5shiv.googlecode.com/svn/ trunk/html5.js"></script> <![endif]-->

> Niestety, to rozwiązanie wymaga, by użytkownicy korzystający z przeglądarki IE8 lub wersji wcześniejszych mieli włączoną obsługę języka JavaScript. Jeśli obsługa ta będzie wyłączona, nie będą w stanie zobaczyć zawartości nowych elementów HTML5.

Starsze przeglądarki, które nie rozpoznają nowych elementów HTML5, będą je automatycznie traktować jako elementy wewnątrzwierszowe. Dlatego aby im pomóc, do używanego arkusza stylów należy dodać przedstawioną obok regułę, która określa wszystkie te elementy jako blokowe.

Dodatkowo pierwszą wersją przeglądarki Internet Explorer, która pozwalała na kojarzenie stylów z tymi nowymi elementami HTML5, jest IE9. Aby określić wygląd tych elementów przy użyciu stylów we wcześniejszych wersjach Internet Explorera, należy użyć prostego skryptu JavaScript nazywanego **podkładką HTML5** (ang. *HTML5 shim*).

Aby korzystać z tego rozwiązania, nie trzeba znać języka JavaScript. Wystarczy dołączyć do swojej strony skrypt przechowywany na serwerach Google. Można go umieścić wewnątrz **komentarzy warunkowych**, sprawdzających, czy używana wersja przeglądarki jest wcześniejsza od IE9 (stąd zastosowanie wyrażenia lt IE 9).

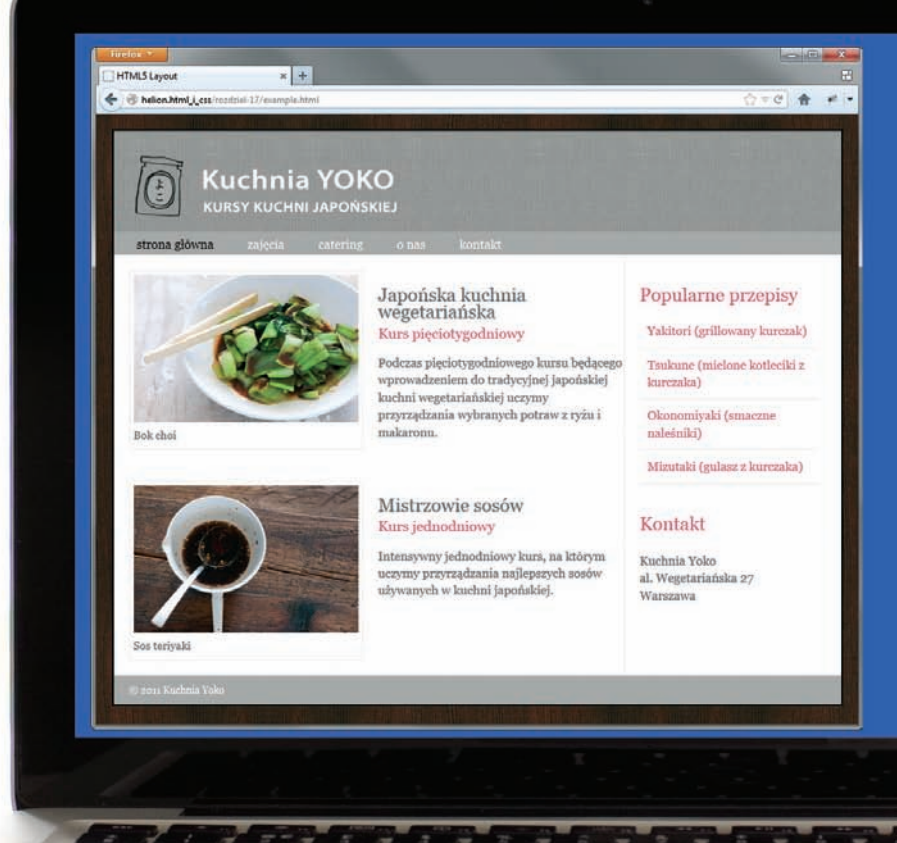

Ten przykład przedstawia witrynę poświęconą gotowaniu — jej struktura została utworzona przy wykorzystaniu nowych elementów HTML5 (a nie elementów **<div>**).

Nagłówek oraz stopka strony zostały umieszczone odpowiednio w elementach <header> oraz <footer>. Informacje o zajęciach zostały zgrupowane w elemencie <section> z atrybutem class o wartości courses (który ma odróżniać go od pozostałych elementów <section> umieszczonych na stronie). Pasek boczny został umieszczony w elemencie <aside>.

Każdy z kursów został przedstawiony w osobnym elemencie <article> i uzupełniony elementami <figure> oraz <figcaption> zawierającymi obrazek. Nagłówek każdego kursu ma dodatkowy podnagłówek, a oba te elementy są umieszczone wewnątrz elementu <hgroup>. Pasek boczny zawiera listę przepisów oraz informacje kontaktowe, umieszczone w dwóch osobnych elementach <section>.

Wygląd całej strony jest określany przy użyciu CSS. Jedyna różnica polega na tym, że w selektorach zostały użyte nowe elementy HTML5, co pozwala stworzyć reguły odnoszące się do tych elementów. Aby arkusz stylów działał w starszych wersjach przeglądarek Internet Explorer (wcześniejszych od wersji 9), strona zawiera odwołanie do specjalnego skryptu JavaScript (dostępnego na serwerach firmy Google), umieszczone w komentarzach warunkowych.

```
<!DOCTYPE html>
<html> <head>
    <title>Układ w HTML5</title>
     <style type="text/css">
       header, section, footer, aside, nav, article, figure, figcaption {
         display: block;}
       body {
         color: #666666;
         background-color: #f9f8f6;
         background-image: url("images/dark-wood.jpg");
         background-position: center;
         font-family: Georgia, Times, serif;
         line-height: 1.4em;
         margin: 0px;}
       .wrapper {
         width: 940px;
         margin: 20px auto 20px auto;
         border: 2px solid #000000;
         background-color: #ffffff;}
       header {
         height: 160px;
         background-image: url(images/header.jpg);}
      h1 \{ text-indent: -9999px;
         width: 940px;
         height: 130px;
         margin: 0px;}
       nav, footer {
         clear: both;
         color: #ffffff;
         background-color: #aeaca8;
         height: 30px;}
       nav ul {
         margin: 0px;
         padding: 5px 0px 5px 30px;}
       nav li {
         display: inline;
         margin-right: 40px;}
       nav li a {
```

```
 color: #ffffff;}
 nav li a:hover, nav li a.current {
   color: #000000;}
 section.courses {
   float: left;
   width: 659px;
   border-right: 1px solid #eeeeee;}
 article {
   clear: both;
   overflow: auto;
   width: 100%;}
 hgroup {
   margin-top: 40px;}
 figure {
   float: left;
   width: 290px;
   height: 220px;
   padding: 5px;
   margin: 20px;
   border: 1px solid #eeeeee;}
 figcaption {
   font-size: 90%;
   text-align: left;}
 aside {
   width: 230px;
   float: left;
   padding: 0px 0px 0px 20px;}
 aside section a {
   display: block;
   padding: 10px;
   border-bottom: 1px solid #eeeeee;}
 aside section a:hover {
   color: #985d6a;
   background-color: #efefef;}
 a {
  color: #de6581;
   text-decoration: none;}
 h1, h2, h3 {
   font-weight: normal;}
h2 \{
```

```
 margin: 10px 0px 5px 0px;
       padding: 0px;}
    h3 \{ margin: 0px 0px 10px 0px;
       color: #de6581;}
     aside h2 {
       padding: 30px 0px 10px 0px;
       color: #de6581;}
     footer {
       font-size: 80%;
       padding: 7px 0px 0px 20px;}
  \langlestyle>
   <!--[if lt IE 9]>
   <script src="http://html5shiv.googlecode.com/svn/trunk/html5.js"></script>
   <![endif]-->
 </head>
 <body>
   <div class="wrapper">
     <header>
       <h1>Kuchnia Yoko</h1>
      <sub>nav</sub></sub>
         \lequl\geq <li><a href="" class="current">strona główna</a></li>
            <li><a href="">zajęcia</a></li>
            <li><a href="">catering</a></li>
            <li><a href="">o nas</a></li>
            <li><a href="">kontakt</a></li>
         \langleul>
      \langlenav> </header>
     <section class="courses">
       <article>
          <figure>
            <img src="images/bok-choi.jpg" alt="Bok choi" />
            <figcaption>Bok choi</figcaption>
          </figure>
          <hgroup>
            <h2>Japońska kuchnia wegetariańska</h2>
            <h3>Kurs pięciotygodniowy</h3>
          </hgroup>
```

```
 <p>Podczas pięciotygodniowego kursu będącego wprowadzeniem do tradycyjnej 
               japońskiej kuchni wegetariańskiej uczymy przyrządzania 
               wybranych potraw z ryżu i makaronu.</p>
         </article> 
         <article>
            <figure>
              <img src="images/teriyaki.jpg" alt="Sos teriyaki" />
              <figcaption>Sos teriyaki</figcaption>
            </figure>
            <hgroup>
              <h2>Mistrzowie sosów</h2>
              <h3>Kurs jednodniowy</h3>
            </hgroup>
            <p>Intensywny jednodniowy kurs, na którym uczymy przyrządzania najlepszych 
               sosów używanych w kuchni japońskiej.</p>
         </article> 
       </section>
       <aside>
         <section class="popular-recipes">
            <h2>Popularne przepisy</h2>
            <a href="">Yakitori (grillowany kurczak)</a>
            <a href="">Tsukune (mielone kotleciki z kurczaka)</a>
            <a href="">Okonomiyaki (smaczne naleśniki)</a>
            <a href="">Mizutaki (gulasz z kurczaka)</a>
         </section>
         <section class="contact-details">
            <h2>Kontakt</h2>
           \langle p\rangleKuchnia Yoko\langle p\rangleal. Wegetariańska 27<br />
              Warszawa</p>
         </section>
       </aside>
       <footer>
        & copy; 2011 Kuchnia Yoko
       </footer>
    \langlediv> <!-- .wrapper -->
   </body>
</html>
```
## PODSUMOWANIE UKŁAD W HTML5

- $\triangleright$  Nowe elementy HTML5 określają przeznaczenie różnych fragmentów stron WWW i opisują ich strukturę.
- $\triangleright$  Te nowe elementy ułatwiają zrozumienie kodu (w porównaniu ze stosowanymi wcześniej elementami <div>).
- $\triangleright$  Starsze przeglądarki, które nie rozumieją języka HTML5, należy poinstruować, które z tych nowych elementów są elementami blokowymi.
- $\triangleright$  Aby nowe elementy HTML5 działały w przeglądarce IE8 (oraz wersjach wcześniejszych), konieczne jest użycie skryptu JavaScript dostępnego na serwerach firmy Google.

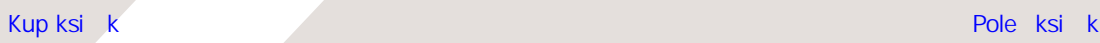

# SKOROWIDZ

- $\triangleright$  A Z.
- $\blacktriangleright$  Rozwiązywanie problemów.
- Elementy HTML.
- ▶ Atrybuty HTML.
- ▶ Właściwości CSS.

## A

Adobe Fireworks, *Patrz*: Fireworks Adobe Illustrator, *Patrz*: Illustrator Adobe Photoshop, *Patrz*: Photoshop adres IP, 9 poczty elektronicznej, 84 URL, 150, 479 bezwzględny, 78 względny, 79, 82, 91 AJAX, 216 akapit, 22, 43 alfa, 253, 255 Android, 212 animacja, 7, 200, 206, 223, 281 arkusz stylów kaskadowy, *Patrz*: CSS zewnętrzny, 235, 240 atrybut, 37 action, 150 align, 102, 410 alt, 98, 120, 123, 160, 478, 479 autoplay, 213, 218 bgcolor, 137 border, 137 cellpadding, 136 cellspacing, 136 checked, 154, 155 cite, 51 class, 176, 183, 186, 197, 288, 430, 443 codecs, 214 cols, 153 colspan, 132, 138, 141 content, 190 controls, 213, 218 format, 162 frameborder, 189 globalny, 176, 182 height, 99, 160, 188, 213 href, 76, 78, 86, 87, 91, 234 mailto:, 84 target, 85

http-equiv, 190 id, 86, 87, 91, 150, 162, 176, 182, 186, 197, 206, 237, 430 lang, 24 loop, 213, 218 maxlength, 151, 152 method, 150, 158 multiple, 157 name, 151, 152, 154, 155, 156, 159, 190 nazwa, 24 placeholder, 167 poster, 213 preload, 213, 218 rel, 234 required, 164 rows, 153 rowspan, 133, 141 scrolling, 189 seamless, 189 selected, 156 size, 151, 152, 157 src, 98, 123, 160, 188, 213, 214, 218, 219 style, 235 title, 52 title, 98, 120 type, 64, 65, 214, 219 checkbox, 155 date, 165 email, 166 file, 158 hidden, 161 image, 160 password, 152 radio, 154 search, 166 submit, 159 text, 151 text/css, 234 url, 166 value, 154, 155, 156, 159 wartość, 24 width, 99, 136, 160, 188, 213 audio, 200

autor, 54, 190

## B

bezpieczeñstwo, 152 browser quirk, *Patrz*: przeglądarka dziwactwo

## C

CDN, 277 Chrome, 6, 53, 212, 213, 319, 346 cień, 287, 319, 342 CMS, 7, 32, 48, 487 szablon, 32, 33 Content Delivery Network, *Patrz*: CDN CSS, 51, 64, 65, 226, 230, 238, 243, 327 błąd, *Patrz*: przeglądarka dziwactwo komentarz, 248 platforma, *Patrz*: platforma reguła, *Patrz*: reguła schemat pozycjonowania, *Patrz*: schemat pozycjonowania wersja, 241 cytat, 51 czcionka, 266, 267, 268, 269, 270, 271, 276, 297, 341, 394 krój, 270, 272 wielkość, 273, 274, 275 czytnik ekranowy, 6, 49, 77, 134, 431

## D

definicja, 53, 62, 66 deklaracja, 230, 243 DOCTYPE, 180, 181, 197, 315, 323 Digital Rights Management, *Patrz*: DRM DNS, 8, 9 dokument, 14, 16 domena, 486 dostawca usług internetowych, *Patrz*: ISP

Dreamweaver, 48 DRM, 212 dźwięk, 216

### E

edytor HTML, 48 wizualny, 48 ekran, 6 dotykowy, 290 rozdzielczość, 377 rozmiar, 376 element, *Patrz też*: znacznik <!-- -->, 181, 197 <a>, 76, 77, 78, 84, 185, 440, 479  $<$ abbr $>$ , 52 <acronym>, 52 <address>, 54 <article>, 431, 432, 434, 436 <aside>, 431, 435, 439 <audio>, 203, 218, 221, 223 <b>, 44, 101, 185, 228, 360 <blockquote>, 49, 51, 369  $-thr/>$ , 47 <button>, 161 <center>, 178  $<$ cite $>$ , 53 <content>, 439  $<$ dd $>$ , 66 <del>, 55  $<$ dfn $>$ , 53 <div>, 186, 197, 206, 228, 323, 361, 403, 430, 436, 439, 449  $<$ dl $>$ , 66  $<$ dt $>$ , 66 <em>, 49, 50, 101, 185, 228 <fieldset>, 163, 169, 343, 349  $<$ figcaption $>$ , 119, 421, 438, 443 <figure>, 119, 120, 421, 438, 443 <font>, 178

<footer>, 431, 432, 439, 443 <form>, 150, 158, 168, 173 <h1>, 42, 101, 184, 228, 360, 479 <head>, 190, 479 <header>, 431, 432, 439, 443 <hgroup>, 437, 443  $\frac{1}{2}$  />, 47  $\langle$ i $\rangle$ , 44, 228, 360  $<$ iframe $>$ , 176 <iframe>, 188, 197 <img>, 98, 101, 123, 178, 185, 228, 360, 410 <input>, 151, 152, 154, 161, 165, 166, 167  $<$ ins $>$ , 55 <label>, 162, 169, 344 <legend>, 163 <li>, 64, 65, 184, 332, 333, 360 <link>, 234, 240, 392, 394, 395 <meta>, 176 <meta>, 190, 197  $<$ nav $>$ , 431, 433  $<sub>ol</sub>$ , 64, 332</sub>  $<$ option $>$ , 156 <p>, 22, 43, 101, 184, 228, 323, 360 <q>, 51  $<$ s>, 55 <script>, 206, 207 <section>, 432, 436, 443 <select>, 156, 157 <source>, 214, 219 <span>, 187, 197, 228, 344 <strike>, 178 <strong>, 50 <style>, 235 <sub>, 45 <sup>, 45 <table>, 130, 136, 141  $<$ tbody>, 134 <td>, 130, 132, 133, 141, 349 <textarea>, 153 <tfoot>, 134, 135

<th>, 131, 132, 133, 138, 337, 349 <thead>, 134, 135  $<$ title $>$ , 479  $<$ tr>, 130, 141  $<sub>U</sub>$ , 55</sub> <ul>, 65, 184, 323, 332, 333, 360 <video>, 203, 208, 209, 212, 213, 215, 221, 223 blokowy, 101, 184, 228, 316, 327, 360, 362, 440 body, 26, 228, 361 cień, 319 dziecka, 237 grupowanie, 439 head, 26 HTML, 19, 20, 21, 23, 24, 58 konstrukcyjny, 360 margines, 306, 307, 360 nachodzący na inny, 363, 368 nawigacyjny, 186, 316, 323, 361, 383, 385, 430, 431, 432, 433, 462, 470 obramowanie, 306, 307, 308, 309, 311, 318, 327, 341, 360 kolor, 310 styl, 309 szerokość, 308, 318 zaokrąglenia, 320, 321, 327 pływający, 363, 369, 370, 372, 403 położenie, 362, 363 bezwzględne, 362, 367, 368 ustalone, 363, 368 względne, 362, 368 potomny, 237 przesunięcie, 363 pusty, 47 title, 26 ukrywanie, 316, 317

element

wewnątrzwierszowy, 101, 185, 228, 316, 327, 360, 417, 441 właściwość, *Patrz*: właściwość wymiary, 302, 303, 304 wypełnienie, 306, 307, 312, 360 wyśrodkowanie, 314 zawierający, *Patrz*: rodzic em, 273, 275, 282, 302 etykieta, 340

### F

Firefox, 6, 157, 212, 319 Fireworks, 107, 303, 346 Flash, 200, 202, 203, 206, 216, 217, 221, 223 Flash Of Unstyled Content, *Patrz*: FOUC Flash Of Unstyled Text, *Patrz*: FOUT Flash Player, 202 Flash Video Converter, 210 FontSquirrel, 277 format AVI, 208 CML, 179 Flash Video, *Patrz*: format FLV FLV, 201, 210, 215 GIF, 106, 110, 120 animowany, 116 przezroczysty, 117 H264, 208, 210, 212, 215, 221 JPEG, 106, 108, 109, 120 MathML, 179 MP3, 216, 219 MPEG, 208 Ogg Theora, 208 Ogg Vorbis, 219 PNG, 106, 110, 111 przezroczysty, 117, 397 QuickTime, 208 SVG , 115, 179 SWF, 202 WebM, 208, 212, 215, 221 Windows Media, 208

formularz, 144, 146, 148, 150, 169, 173, 229, 330, 340, 342, 343, 349, 355 metoda get, 150 post, 150, 158 pole, *Patrz*: pole FOUC, 277 FOUT, 277

## G

GIMP, 250 Google Analytics, 482, 483, 484, 485 gradient, 418

## H

hasło, 152 HSB, 254 HSL, 254, 255, 261, 310 HSLA, 254, 255, 261 HTML, 4, 5, 7, 19, 20, 27, 37 edytor, *Patrz*: edytor HTML historia, 178 wersja, 176, 178 HTML4, 52, 53, 178 HTML5, 7, 52, 178, 428, 441, 443, 449 podkładka, HTML5 shim, *Patrz*: HTML5 podkładka HyperText Markup Language, 27, *Patrz też*: HTML

### I

Illustrator, 115, 462 InDesign, 462 inline frame, *Patrz*: ramka pływająca interlinia, 282 Internet Explorer, 6, 51, 212, 303, 312, 313, 314, 315, 323, 396, 440, 443 Internet Service Provider, *Patrz*: ISP ISP, 9

## J

JavaScript, 117, 164, 182, 340, 396, 441, 443, 449 biblioteka, 203, 205 jednostka em, *Patrz*: em iezyk XML, *Patrz*: XML JavaScript, *Patrz*: JavaScript

### K

karta, 26 kerning, 283 klip wideo, *Patrz*: wideo kod HTML, 19, 20, 34 źródłowy, 48 kodowanie, 208, 214 kolor, 246, 261, 341 alfa, *Patrz*: alfa HSB, *Patrz*: HSB HSL, *Patrz*: HSL HSLA, *Patrz*: HSLA jasność, 251, 254, 255 jednolity, 111 kod szestnastkowy, 248, 250, 251, 261, 310 kontrast, 252, 261, 419 nasycenie, 251, 254, 255 nazwa, 248, 251, 261 odcień, 251, 254, 255 RGB, *Patrz*: RGB komentarz, 176, 181, 186, 197 CSS, *Patrz*: CSS komentarz warunkowy, 441

## L

lista, 62, 69, 70, 229, 330, 349 definicji, 62, 66, 70 element, 64 nieuporządkowana, 62, 65, 66, 69, 70, 323, 332 numerowana, *Patrz*: lista uporządkowana rozwijana, 147, 156, 162, 340

uporządkowana, 62, 64, 69, 70, 332 wielokrotnego wyboru, 157 wypunktowana, *Patrz*: lista nieuporządkowana zagnieżdżona, 67, 70

## Ł

łącze, 74, 89, 91, 416, 417, 440, 478 tworzenie, 76 w obrębie witryny, 79

### M

metoda get, 150 post, 150 mikroformat hCard, 54 Mozilla Firefox, *Patrz*: Firefox

### N

nagłówek, 16, 20, 42, 432, 436, 479 grupa, 437 poziom, 42 nieprzezroczystość, 253

## $\cap$

obraz, 94, 96, 106, 406, 425, 438, 467 animowany, 116 format, *Patrz*: format pobieranie, 118 podpis, 119 rastrowy, 115 rozdzielczość, 106, 114 tła, 412, 419 umiejscowienie w kodzie, 100 wektorowy, 115 wymiary, 99, 106, 112, 114, 118, 408, 410 obszar przed zagięciem, 378 odstępu pomijanie, 46 odtwarzacz, 208 audio, 216 Flash, 210, 221 Opera, 6, 212

### P

Paint.neT, 107 PaintShop pro, 107 pasek przewijania, 189, 305, 362 Photoshop, 107, 116, 250, 462 Photoshop Elements, 107 Pixelmator, 107 platforma, 390 960.GS, 390, 391, 392, 397 blogowa, 7, 32, 486, 489 Grid System, *Patrz*: platforma 960.GS handlu elektronicznego, 7, 32, 487, 489 plik audio, 216, 218 index.html, 81 przesyłanie, 147, 158 podmienianie, 416 pole adresu poczty elektronicznej, 166 URL, 166 daty, 165 etykieta, 162 grupowanie, 343 hasła, 147 przesyłania plików, 147, 158, 162 przycisk, *Patrz*: przycisk tekstowe, 341 jednowierszowe, 146, 147, 162, 340 wielowierszowe, 147, 153, 162, 340 weryfikacja, 164 wyboru, 147, 154, 162 wyrównywanie, 343, 344, 345, 355 wyszukiwania, 167 pomijanie odstępów, 46 Posterous, 487 protokół FTP, 488, 489 SSL, 152 przeglądarka, 6, 241, 340, 440 Chrome, *Patrz*: Chrome dziwactwo, 241, 323

Firefox, *Patrz*: Firefox Internet Explorer, *Patrz*: Internet Explorer Mozilla Firefox, *Patrz*: Firefox okno główne, 27 Opera, *Patrz*: Opera Safari, *Patrz*: Safari przezroczystość, 117, 397, *Patrz też*: nieprzezroczystość przycisk, 416 graficzny, 147, 160 opcji, 147, 154, 162 przesyłający, 147, 159, 340, 342 pseudoelement, 288 :first-letter, 288 :first-line, 288 pseudoklasa, 288, 289 :active, 289, 290, 417 :first-child, 349 :focus, 290, 341 :hover, 288, 289, 290, 336, 341, 342, 417 :last-child, 349 :link, 289 :visited, 288, 289

## R

ramka pływająca, 188 RealAudio, 204 reguła, 226, 230, 238, 243 @font-face, 270, 276 @import, 394 RGB, 248, 250, 251, 261 RGBA, 253, 261 rodzic, 361, 369, 371, 372

## S

Safari, 6, 53, 157, 158, 167, 212, 319 Scalable Vector Graphics, *Patrz*: format SVG schemat pozycjonowania, 362, 363, 364, 365 Search Engine Optimization, *Patrz*: SEO

Secure Socket Layer, *Patrz*: protokół SSL sekcia, 436 selektor, 230, 236, 243  $[$=], 291$  $[k=1, 291]$ [], 291  $[$ <sup> $\sim$ </sup> = $]$ , 291  $[-1, 291]$ [=], 291 elementu dziecka, 237 potomnego, 237 sąsiadującego, 237 identyfikatora, 237 klasy, 237 ogólny elementu, 237 typu, 237 uniwersalny, 237 SEO, 476, 478, 480, 485 serwer poczty elektronicznej, 487 systemu nazw domen, *Patrz*: DNS WWW, 6, 9, 486 kopia zapasowa, 486 przepustowość, 486 przestrzeñ dyskowa, 486 siatka, 386, 403 960 pikseli, 386, 387, 388, 389, 403 sieć udostępniania treści, *Patrz*: CDN skrypt JavaScript, 7, 202 SWFObject, 206, 210, 211, 217, 221 słowo kluczowe, 478, 479, 480 sortowanie kart, 460 sprajt, 416, 425 stopka, 432 strona www adres, 479 folder, *Patrz*: strona www katalog hierarchia wizualna, 464, 466 katalog, 80 główny, 81 nadrzędny, 81, 83 podrzędny, 81, 83

mapa, 460 optymalizacja pod kątem wyszukiwania, *Patrz*: SEO projektowanie, 358, 372, 374, 380, 386, 390, 397, 428, 430, 449, 452, 454, 460, 464, 468, 473 rozmiar, 378 siatka, *Patrz*: siatka strona docelowa, 484 wyjścia, 484 struktura, 80, 358, 372, 374 szkielet, 462, 473 śledzenie ruchu, 485 tytuł, 479 układ, 362, 363, 364, 365, 366, 367, 394, 395, 430, 449, 452, 464 elastyczny, 381, 384 grupowanie informacji, 468 o stałej szerokości, 380, 382 wielokolumnowy, 374 użytkownik, *Patrz*: użytkownik w nowym oknie przeglądarki, 85 zawartość, 464 symbol specjalny, *Patrz*: znak specjalny system zarządzania treścią, *Patrz*: CMS szablon, 390

### T

tabela, 126, 129, 138, 141, 330, 336, 349, 355 długa, 134, 135, 141 kolor tła, 137, 337 komórka, 129, 130, 134, 337, 355 łączenie, 132, 133 pusta, 338 nagłówek, 131, 134, 135, 337 stopka, 134

szerokość, 136 obramowania, 137 wiersz, 130 tapeta, 421 tekst, 229, 264 alternatywny, 98, 479 czcionka, *Patrz*: czcionka dodany, 55 formatowanie, 264 interlinia, 282 kursywa, 44, 48, 49, 50, 53, 54, 278 linia pisma bazowa, 267 górna, 267 średnia, 267 łącza, 76 podkreślony, 55 pogrubiony, 44, 48, 50, 278 przekreślony, 55 usunięty, 55 uzupełniający, 438 wcięty, 49, 51, 67, 286 wydłużenie dolne, 267, 282 górne, 267, 282 wysokość x, 267 wyśrodkowanie, 314 zdezaktualizowany, 55 TextEdit, 30 Tumblr, 487

## U

Uniform Resource Locator, 78, *Patrz też*: adres URL użytkownik, 456, 457, 458, 483

## V

Vimeo, 204, 208, 209

### W

Web Developer Toolbar, 347 wideo, 200, 208, 223, 438 wireframe, *Patrz*: strona www szkielet

witryna, *Patrz*: strona www właściwość, 231, 243, 320 !important, 238 background, 415 background-attachment, 413 background-color, 239, 249, 336, 341, 343 background-image, 94, 341, 412, 418 background-position, 414, 417 background-repeat, 413 border, 311, 336, 341, 343 border-collapse, 339 border-color, 310 border-image, 318 border-radius, 320, 321, 341, 343 border-separate, 339 border-spacing, 339, 349 border-style, 309 border-width, 308 box-shadow, 319 clear, 371, 373 color, 248, 341, 342, 343 cursor, 346 display, 316, 323, 327 dziedziczenie, 239, 312, 313, 349 empty-cells, 338, 339 float, 362, 369, 370, 373, 397, 403, 410 font-family, 239, 270, 272, 276 font-size, 273, 282, 341 font-style, 279 font-weight, 278 height, 302, 408 letter-spacing, 283, 336 line-height, 282, 349 list-style, 335 list-style-image, 333 list-style-position, 334 list-style-type, 64, 65, 332, 355 margin, 103, 307, 313, 323, 333, 373 margin-left, 314

margin-right, 314 max-height, 304 max-width, 303 min-height, 304 min-width, 303 -moz-border-image, 318 -moz-border-radius, 320 -moz-box-shadow, 319 opacity, 253 overflow, 304, 305, 373 padding, 103, 307, 312, 323, 336, 343 position absolute, 366 fixed, 367 relative, 365 static, 364 rgba, 253 text-align, 284, 314, 336, 337 text-decoration, 281 text-indent, 286 text-shadow, 287, 319, 342 text-transform, 280, 336 vertical-align, 285 visibility, 317, 327 -webkit-border-image, 318 -webkit-border-radius, 320 -webkit-box-shadow, 319 width, 302, 323, 336, 343, 369, 373, 373, 408 word-spacing, 283 z-index, 363, 368 WordPress.com, 487 współczynnik odrzuceñ, 484 wtyczka, 202, 208 wyszukiwarka, 49, 98, 131, 190, 286, 431, 478, 479, 481, 485

## X

XML, 178

## Y

YouTube, 204, 208, 209

## Z

zdiecie, 96 znacznik, 37, *Patrz też*: element otwierający, 19, 20, 22 semantyczny, 40, 49 strukturalny, 40 zamykający, 19, 20, 23 znak ', *Patrz*: znak prawy apostrof &, 192 ', *Patrz*: znak lewy apostrof ", 192 ", 192 ¢, *Patrz*: znak centa £, *Patrz*: znak funta szterlinga ¥, *Patrz*: znak jena €, *Patrz*: znak euro ×, *Patrz*: znak mnożenia ÷, *Patrz*: znak dzielenia ©, *Patrz*: znak praw autorskich ®, *Patrz*: znak handlowy zarejestrowany apostrof lewy, 192 prawy, 192 centa, 192 cudzysłowu, 192 dzielenia, 192 euro, 192 funta szterlinga, 192 handlowy, 192 zarejestrowany, 192 jena, 192 mniejszości, 192 mnożenia, 192 praw autorskich, 192 specjalny, 192 ™, *Patrz*: znak handlowy ukośnika, 19, 20 większości, 192

## Ż

żądanie, 6

## ROZWIĄZYWANIE PROBLEMÓW

Poniżej przedstawiono kilkanaście problemów, przed którymi często stają początkujący twórcy stron WWW, wraz z numerami stron, na których można znaleźć informacje o sposobach ich rozwiązania.

### NA POCZĄTEK

#### Przeglądarka wyświetla kod HTML (a nie stronę).

Należy sprawdzić, czy plik ma rozszerzenie *.html*, a nie *.txt*. Strony: 29, 31.

Pogrubienie, wyróżnienie, nagłówek lub łącze rozciąga się na większy fragment tekstu, niż powinno.

Należy sprawdzić, czy w kodzie znajduje się odpowiedni znacznik zamykający, np. </a>. Strony: 20, 21.

#### Strona docelowa łącza nie została odnaleziona.

Trzeba sprawdzić względny adres URL. Strony: 82, 83.

### OBRAZY

#### Obrazy nie są wyświetlane.

Trzeba sprawdzić względny adres URL. Strony: 82, 83.

#### Obrazy są zamazane.

Trzeba sprawdzić, czy obrazy zostały zapisane we właściwym formacie i czy mają odpowiednie wymiary. Strony: 108 – 112.

#### Obrazy tła nie są widoczne.

Działają one wyłącznie w najnowszych wersjach przeglądarek. (Warto także sprawdzić względne adresy URL).

#### Strony: 318, 20, 21.

Powiększone obrazy GIF mają wyraźnie widoczne ziarno i postrzępione krawędzie.

W programie graficznym trzeba sprawdzić przestrzeń kolorów. Powinna nią być przestrzeń RGB (a nie kolory indeksowane, ang. *indexed color*).

### **TFKST**

#### Fragmenty tekstu migają, zanim zostaną wyświetlone odpowiednią czcionką.

To tzw. miganie treści bez określonych stylów. Strona 277.

Podczas kopiowania tekstu z edytora tekstu w kodzie strony pojawia się bardzo dużo dodatkowych znaczników.

W pierwszej kolejności trzeba skopiować tekst do prostego edytora (aby usunąć formatowanie), a dopiero potem do edytora HTML. Strona 48.

#### Na niektórych ekranach tekst wydaje się mniejszy lub większy.

Zazwyczaj wynika to z różnicy rozdzielczości. Warto także sprawdzić, czy w znaczniku <body> została określona wielkość czcionki.

### Strony: 376, 275.

Kiedy używam jednostek em, wielkość czcionki w IE jest niewłaściwa.

Patrz poprzednie wyjaśnienia. Strona 275.

#### Zastosowana czcionka nie jest wyświetlana w niektórych przeglądarkach.

Podana czcionka musi być zainstalowana na komputerze użytkownika. Strony: 268 – 271. W razie używania reguły @ font-family należy podać czcionki w kilku różnych formatach. Strona 276-277.

#### Na komputerach PC używane czcionki nie są gładkie.

W przypadku niektórych czcionek antyaliasing nie daje dobrych efektów. Warto wypróbować inny krój pisma lub użyć czcionki pogrubionej. Strona 271.

### OGÓLNE PROBLEMY CSS

Określony styl nie jest używany.

Trzeba pamiętać, że w selektorach CSS uwzględniana jest wielkość liter. Warto sprawdzić poprawność selektorów. Strona 237.

Web Developer Toolbar pozwoli określić właściwy selektor. Strona 347.

Jeśli selektory są prawidłowe, to czy w dalszej części arkusza CSS znajdują się inne selektory odnoszące się do tego samego elementu? Strony: 238, 239.

Implementacja CSS w przeglądarkach jest różna. Istnieje sporo różnic i dziwactw, które sprawiają, że przeglądarki wyświetlają strony w nieco odmienny sposób. Warto poszukać informacji o problemie i ustalić, czy jest on znany jako dziwactwo lub błąd przeglądarki. Strona 241.

### HTML5

#### Przeglądarka nie używa stylów w elementach HTML5.

Jeśli tą przeglądarką jest Internet Explorer, to być może trzeba będzie skorzystać ze specjalnego skryptu JavaScript. Strona 441.

#### Elementy blokowe są wyświetlane jako elementy wewnątrzwierszowe.

Trzeba skorzystać z właściwości display:block, by poinstruować przeglądarkę, które elementy HTML są elementami blokowymi. Strona 441.

### UKŁAD

#### Na niektórych ekranach projekt wygląda na mniejszy lub większy.

Na wielkość elementów wyświetlanych na stronie ma wpływ rozdzielczość ekranu. Strony: 376, 377.

#### Marginesy nad oraz pod elementem nie są wyświetlane.

Marginesy pionowe są scalane. Strona 307.

Treść nie mieści się w elemencie zawierającym lub oknie przeglądarki.

Z tym problemem można sobie poradzić, używając właściwości overflow. Strony: 305, 315.

#### Pudełka elementów w przeglądarce Internet Explorer mają inne wymiary niż w innych przeglądarkach.

Niektóre wersje IE używają innego modelu pudełkowego niż wszystkie pozostałe przeglądarki. Aby działały tak samo, należy użyć deklaracji DOCTYPE. Strona 315.

Pudełka nie są wyśrodkowywane po przypisaniu lewemu i prawemu marginesowi wartości auto.

Być może trzeba będzie użyć właściwości text-align w elemencie nadrzędnym. Strona 314.

#### Elementy nachodzą na siebie.

Kiedy elementy zostaną usunięte z normalnego rozkładu strony, mogą na siebie nachodzić. Właściwość z-index pozwala określić, który z nich ma się znaleźć nad pozostałymi. Strona 368.

#### Dlaczego użycie właściwości vertical-align nie powoduje wyśrodkowania w pionie elementów blokowych?

Ta właściwość nie służy do tego celu. Służy ona do określania wyrównania w pionie elementów *wewnątrzwierszowych*. W internecie można znaleźć kilka różnych sposobów wyśrodkowywania elementów blokowych w pionie (zależnie od ich kontekstu).

#### W elemencie nie jest wyświetlany obraz tła.

Czy została określona wysokość i szerokość tego elementu? Strona 302.

Czy w elemencie zawierającym właściwości overflow przypisano wartość auto? Strony: 372, 373.

#### Obraz tła elementu nie jest widoczny po wydrukowaniu strony.

Większość przeglądarek, w celu oszczędzania tuszu, domyślnie nie drukuje obrazów tła. Można to zmienić w ustawieniach drukowania.

#### Pomiędzy oknem przeglądarki a zawartością strony jest widoczny odstęp.

Być może trzeba będzie zlikwidować marginesy i wypełnienia w elemencie <body>, przypisując im wartość 0. Strony: 312, 313.

### ELEMENTY PŁYWAJĄCE W UKŁADZIE

#### Pudełko elementu nie zostało umieszczone przy elemencie pływającym.

Trzeba się upewnić, że w elemencie zawierającym jest dostatecznie dużo miejsca, by oba te elementy zostały wyświetlone obok siebie. Strona 302.

Do szerokości elementu zostały dodane marginesy i wypełnienie (tak się dzieje we wszystkich przeglądarkach oprócz starych wersji IE, w których jest używany inny model pudełkowy). Dlatego jego szerokość może być większa niż ta podana we właściwości width. Strona 315.

Czy została określona szerokość elementu pływającego? (Patrz kolejny punkt).

#### Moje elementy pływające zajmują pełną szerokość okna przeglądarki (lub elementu zawierającego).

Trzeba sprawdzić, czy została podana szerokość tych elementów pływających. Strona 370.

#### Element zawierający moje elementy pływające ma wysokość 1 piksela.

Element zawierający nie zna wysokości umieszczonych w nim elementów pływających. Można dodać element, który zostanie umieszczony poniżej elementów pływających lub użyć w elemencie zawierającym właściwości overflow i przypisać jej wartość auto. Strona 372.

#### Przeglądarka Internet Explorer dodaje do elementów pływających dodatkowy margines.

W elementach tych należy użyć właściwości display i przypisać jej wartość inline.

## ELEMENTY HTML

<a> 76, 78, 84, 440  $<sub>abbr</sub> <sub>52</sub>$ </sub> <acronym> 52 <address> 54  $\epsilon$ article> 431 – 438  $<sub>aside</sub> > 435$ </sub>  $\leq$ audio $> 216 - 219$  $$ <blockquote> 51  $$  $-$ br  $/$  47 <button> 161  $<$ cite $>$  53 <dd> 66 <del> 55  $<$ dfn> 53 <div> 186, 430, 439  $<$ dl> 66 <dt> 66  $<sub>em</sub> > 50$ </sub> <embed> 202 <fieldset> 163 <figcaption> 118, 421, 438 <figure> 118, 421, 438 <footer> 431, 432  $<$ form $> 150$ 

 $$  **21, 42**  $$  $$  $$  $$ <head> 26 <header> 431, 432 <hgroup> 437  $\text{Br}$  /> 47  $<$ html $>$  21  $$ <iframe> 188 – 189 <img> 98, 99 <input> 151, 154, 158 – 161, 165  $\text{Sins}$  = 55  $<sub>label</sub> > 162$ </sub> <legend> 163  $\le$ li> 64, 65 <link> 234, 395 <meta> 190, 191  $<sub>nav</sub> > 431, 433$ </sub> <object> 202  $\leq 0$  |> 64

<option> 156 <p> 21, 43  $<sub>n</sub>$   $<sub>51</sub>$ </sub></sub>  $< s$ > 55 <script> 207, 217 <section> 432, 436 <select> 156 <source> 214, 219  $<$ span $>$  187 <strong> 50 <style> 235  $<sub>sub</sub>$  45</sub> <sup> 45 <table> 130 <tbody> 134  $<$ td> 130 <textarea> 153  $<$ tfoot $> 134$  $<$ th> 131 <thead> 134 <title> 26, 27 <tr> 130 <u> 55  $|3 - 65|$ <video> 208, 212 – 215

## ATRYBUTY HTML

action 150 align 102 – 104 alt 98 autoplay 213, 218 bgcolor 137 border 137 checked 154, 155 cite 51 class 183, 430 codecs 214 cols 153 colspan 132 content 190, 191 controls 213, 218 description 190 for 162 frameborder 189 atrybuty ogólne 182 height 99, 188, 213

href 76, 78, 87, 234 http-equiv 191 id 86, 87, 150, 162 id (atrybut) 182, 430 loop 213, 218 maxlength 151, 152 method 150 multiple 157 name 151 – 156, 159, 190 placeholder 167 poster 213 preload 213, 218 rel 234 robots 190 rows 153 rowspan 133 scrolling 189 seamless 189 selected 156

size 151, 152, 157 src 98, 188, 213, 214, 218, 219 style 235 target 85 title 52, 98 type 151, 154, 158 type (audio/wideo) 219, 214 type (CSS) 234 – 235 type="date" 165 type="email" 166 type="hidden" 161 type="image" 160 type="password" 152 type="search" 167 type="submit" 159 type="url" 166 value 154 – 156, 159 width 99, 136, 188, 213

## WŁAŚCIWOŚCI CSS

background-attachment 413 background-color 249 background-image 412 background-image (gradienty) 418 background-position 414 background 415 background-repeat 413 border-bottom-color 310 border-bottom-style 309 border-collapse 339 border-color 310 border-image 318 border-left-color 310 border-left-style 309 border property 311 border-radius 320 border-right-color 310 border-right-style 309 border-spacing 339 border-style 309 border-top-color 310 border-top-style 309 bottom 365 – 370 box-shadow 319

clear 371 color 248 cursor 346 display 316 empty-cells 338 float 363, 369 – 374 float (obrazy) 410 @font-face 276 font-face 270 font-family 270, 272 font-size 273, 275 font-style 279 height (obrazy)  $408 - 409$ hsl / hsla 254 – 255 left 365 – 370 letter-spacing 283 line-height 282 list-style-image 333 list-style-position 334 list-style 335 list-style-type 332 margin-bottom 313 margin-left 313 margin 313 margin-right 313

margin-top 313 opacity 253 padding-bottom 312 padding-left 312 padding 312 padding (tabele) 336 padding-right 312 padding-top 312 position 365, 366 rgba 253 right 365 – 370 text-align 284 text-decoration 281 text-indent 286 text-shadow 287 text-transform 280 top 365 – 370 vertical-align 285 visibility 317 width (obrazy)  $408 - 409$ width (elementy pływające) 370 width (tabele) 336 word-spacing 283 z-index 363, 368

### PSEUDOKLASY, PSEUDOELEMENTY ORAZ REGUŁY

:active 290 :first-letter 288 :first-line 288 :focus 290, 341

:hover 290, 342, 341 podświetlanie wierszy tabel 336 :link 289 :visited 289

@font-face 276 @import reguła 394 !important 238

# PROGRAM PARTNERSKI

GRUPY WYDAWNICZEJ HELION

**1. ZAREJESTRUJ SIĘ** 2. PREZENTUJ KSIĄŻKI **3. ZBIERAJ PROWIZJE** 

Zmień swoją stronę WWW w działający bankomat!

Dowiedz się więcej i dołącz już dzisiaj! http://program-partnerski.helion.pl

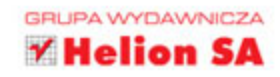

## TWÓJ PRZEWODNIK PO ŚWIECIE WEBMASTERÓW!

Umiejetność projektowania i budowania stron WWW jest obecnie bardzo ceniona. Firma, organizacja, artysta, a często nawet osoba prywatna chcą mieć własną witrynę. I mimo że liczba stron w sieci jest wprost niewyobrażalna, wciąż jest tam miejsce na nowe! Dlatego odpowiedz sobie na pytanie: czy chcesz zbudować własną witrynę, poszerzyć swoje kwalifikacje i zdobyć lepszą pracę? Tak? To zapraszamy do lektury!

Ta pozycja jest doskonałym przewodnikiem, który wprowadzi Cię w świat projektowania i budowania stron WWW. W trakcie lektury dowiesz się też, jak uzyskać dostęp do serwera i opublikować swoją witrynę. Cała książka została podzielona na trzy części. Pierwsza jest poświęcona językowi HTML. Z nią poznasz niezbędne znaczniki oraz techniki tworzenia układu strony. Druga została poświęcona kaskadowym arkuszom stylów (CSS). Dzięki nim Twoja witryna nabierze kształtów i kolorów. Zobacz, co potrafi CSS3 - jeszcze niedawno takie cuda nie śniły się webmasterom. Ostatnia część to praktyczne porady oraz wskazówki, które pozwolą Ci uniknąć najczęstszych problemów. Ta książka to Twój klucz do świata webmasterów!

### **DZIEKI TEJ KSIAŻCE:**

- opanujesz tajniki i składnię języka HTML ٠
- poznasz niesamowite możliwości CSS3  $\blacksquare$
- unikniesz typowych problemów ٠
- opublikujesz swoją pierwszą witrynę WWW na serwerze ۰

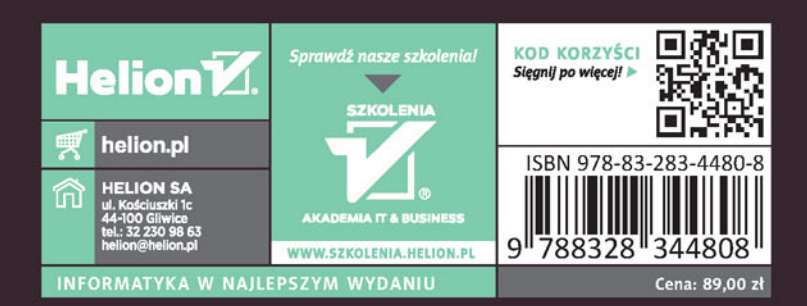